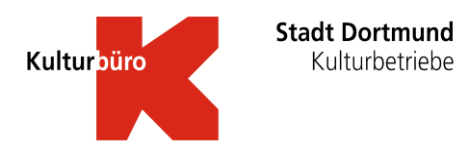

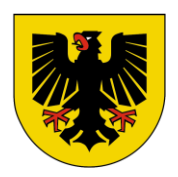

## **Recherchetipps für die Suche nach Kunstwerken der Kunst Aus(leihe) Dortmund**

Sie wollen sich vom gesamten Angebot der Kunst Aus(leihe) Dortmund inspirieren lassen und einfach mal schauen, was es so gibt?

Wenn Sie den **[Online-Katalog über den Link](https://katalog.dortmund.de/aDISWeb/app?service=direct/0/Home/$DirectLink&sp=SOPAC02&sp=SAKFreitext+KADverfügbar)** öffnen, finden Sie dort rechts das Feld "Erweiterte Suche". Sobald Sie den Button angeklickt haben, können Sie über ein Dropdown-Menü die Kunst Aus(leihe) Dortmund anwählen, um zum Bestand des Kunstschatzes zu gelangen. Nun müssen Sie nur noch einen Suchbegriff eingeben, der Ihnen in den Sinn kommt, z.B. den Namen einer Ihnen bekannten Dortmunder Künstlerin. Alternativ dazu können Sie auch nach Schlagworten wie z.B. "Blaue Blumen" suchen. Sie können beispielsweise auch den Begriff "Landschaft" als Suchbegriff verwenden und ihre Suche durch das Hinzufügen einer Farbe spezifizieren.

Sobald Sie dem System mit dem entsprechenden Klick den Auftrag geben, die Suche zu starten, erhalten Sie eine Auflistung von Kunstwerken, die Ihren Kriterien entsprechen.

Viel Spaß beim Stöbern!

Weil ein Bild mehr als tausend Worte sagt, bieten wir im Katalog selbstverständlich auch eine bildliche Darstellung des Kunstwerks an. Hierzu müssen Sie das Kunstwerk in der Trefferliste anklicken. Nun wird Ihnen ein Datensatz zum Kunstwerk angezeigt, in welchem Sie eine Abbildung des Kunstwerkes finden. Über Link "Bildliche Darstellung" gelangen Sie zu einem Foto des Kunstwerks in einem neuen Tab.

Natürlich können Sie auch tiefer in die Materie einsteigen und sich Vorschlagslisten unterbreiten lassen. Dazu nutzen Sie die Verschlagwortungen, die Sie im Datensatz eines jeden Werkes unten finden. Klicken Sie dort z.B. auf "Gelbe Blumen", so werden Ihnen alle Werke angezeigt, die diesem Thema entsprechen bzw. dieses Schlagwort im Katalog führen.

Sie können auch nach eher formalen Kriterien Ihre Auswahl treffen, z.B. nach der Größe des Werks. Hierzu nutzen Sie einfach unsere Filterfunktion.

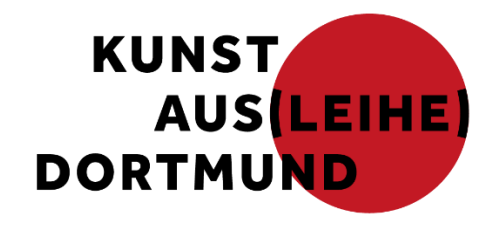